## Package 'radiant'

April 11, 2020

Type Package Title Business Analytics using R and Shiny Version 1.3.2 Date 2020-4-10 Description A platform-independent browser-based interface for business analytics in R, based on the shiny package. The application combines the functionality of radiant.data, radiant.design, radiant.basics, radiant.model, and radiant.multivariate. **Depends** R ( $>= 3.4.0$ ), radiant.data ( $>= 1.3.0$ ), radiant.design ( $>=$ 1.3.0), radiant.basics (>= 1.3.0), radiant.model (>= 1.3.0), radiant.multivariate (>= 1.3.0) **Imports** shiny ( $>= 1.4.0$ ), import ( $>= 1.1.0$ ) **Suggests** testthat  $(>= 2.0.0)$ , knitr, rmarkdown URL <https://github.com/radiant-rstats/radiant> BugReports <https://github.com/radiant-rstats/radiant/issues> License AGPL-3 | file LICENSE LazyData true Encoding UTF-8 RoxygenNote 7.1.0 VignetteBuilder knitr NeedsCompilation no Author Vincent Nijs [aut, cre] Maintainer Vincent Nijs <radiant@rady.ucsd.edu> Repository CRAN Date/Publication 2020-04-11 05:00:02 UTC

### <span id="page-1-0"></span>R topics documented:

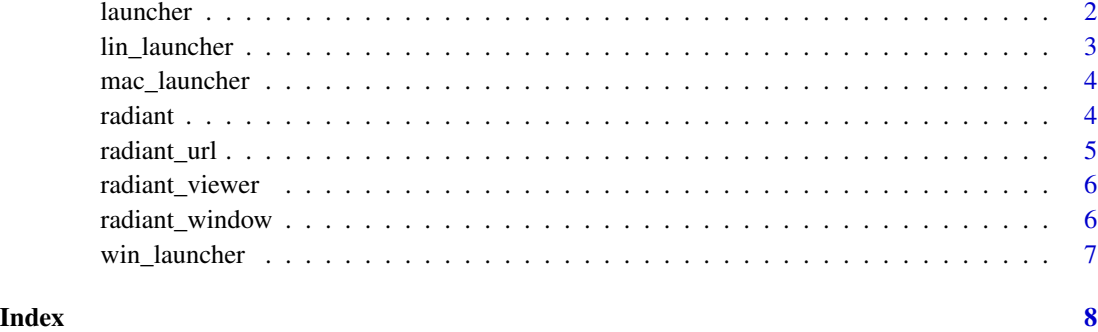

launcher *Create a launcher on the desktop for Windows (.bat), Mac (.command), or Linux (.sh)*

#### Description

Create a launcher on the desktop for Windows (.bat), Mac (.command), or Linux (.sh)

#### Usage

```
launcher(
  app = c("radiant", "radiant.data", "radiant.design", "radiant.basics",
    "radiant.model", "radiant.multivariate")
\mathcal{E}
```
#### Arguments

app App to run when the desktop icon is double-clicked ("analytics", "marketing", "quant", or "base"). Default is "analytics"

#### Details

On Windows/Mac/Linux a file named radiant.bat/radiant.command/radiant.sh will be put on the desktop. Double-click the file to launch the specified Radiant app

#### See Also

[win\\_launcher](#page-6-1) to create a shortcut on Windows

[mac\\_launcher](#page-3-1) to create a shortcut on Mac

[lin\\_launcher](#page-2-1) to create a shortcut on Linux

#### <span id="page-2-0"></span>lin\_launcher 3

#### Examples

```
## Not run:
radiant::launcher("radiant.model")
```
## End(Not run)

<span id="page-2-1"></span>lin\_launcher *Create a launcher and updater for Linux (.sh)*

#### Description

Create a launcher and updater for Linux (.sh)

#### Usage

```
lin_launcher(
  app = c("radiant", "radiant.data", "radiant.design", "radiant.basics",
    "radiant.model", "radiant.multivariate")
)
```
#### Arguments

app App to run when the desktop icon is double-clicked ("analytics", "marketing", "quant", or "base"). Default is "analytics"

#### Details

On Linux a file named 'radiant.sh' and one named 'update\_radiant.sh' will be put on the desktop. Double-click the file to launch the specified Radiant app or update Radiant to the latest version

#### Examples

```
## Not run:
radiant::lin_launcher("radiant")
## End(Not run)
```
<span id="page-3-1"></span><span id="page-3-0"></span>

#### Description

Create a launcher and updater for Mac (.command)

#### Usage

```
mac_launcher(
  app = c("radiant", "radiant.data", "radiant.design", "radiant.basics",
    "radiant.model", "radiant.multivariate")
)
```
#### Arguments

app App to run when the desktop icon is double-clicked ("analytics", "marketing", "quant", or "base"). Default is "analytics"

#### Details

On Mac a file named 'radiant.command' and one named 'update\_radiant.command' will be put on the desktop. Double-click the file to launch the specified Radiant app or update Radiant to the latest version

#### Examples

```
## Not run:
radiant::mac_launcher()
```
## End(Not run)

radiant *radiant*

#### Description

Launch radiant in the default web browser

#### Usage

radiant(state, ...)

#### <span id="page-4-0"></span>radiant\_url 5

#### Arguments

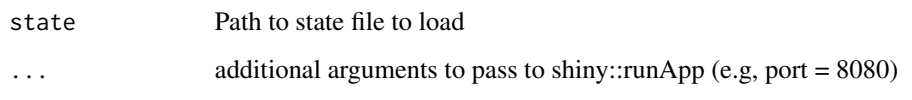

#### Details

See <https://radiant-rstats.github.io/docs> for documentation and tutorials

#### Examples

```
## Not run:
radiant()
radiant("https://github.com/radiant-rstats/docs/raw/gh-pages/examples/demo-dvd-rnd.state.rda")
## End(Not run)
```
radiant\_url *Start radiant but do not open a browser*

#### Description

Start radiant but do not open a browser

#### Usage

```
radiant_url(state, ...)
```
#### Arguments

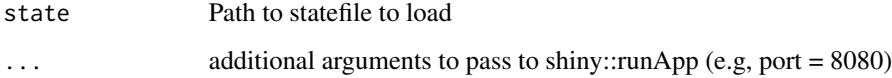

#### Examples

## Not run: radiant\_url()

## End(Not run)

<span id="page-5-0"></span>

#### Description

Launch radiant in the Rstudio viewer

#### Usage

```
radiant_viewer(state, ...)
```
#### Arguments

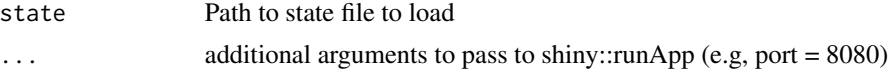

#### Details

See <https://radiant-rstats.github.io/docs> for documentation and tutorials

#### Examples

## Not run: radiant\_viewer()

## End(Not run)

radiant\_window *Launch radiant in an Rstudio window*

#### Description

Launch radiant in an Rstudio window

#### Usage

```
radiant_window(state, ...)
```
#### Arguments

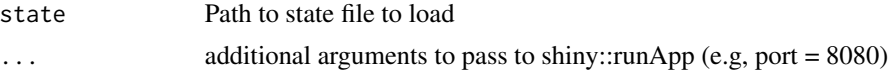

#### Details

See <https://radiant-rstats.github.io/docs> for documentation and tutorials

<span id="page-6-0"></span>win\_launcher 7

#### Examples

## Not run: radiant\_window()

## End(Not run)

<span id="page-6-1"></span>win\_launcher *Create a launcher and updater for Windows (.bat)*

#### Description

Create a launcher and updater for Windows (.bat)

#### Usage

```
win_launcher(
  app = c("radiant", "radiant.data", "radiant.design", "radiant.basics",
    "radiant.model", "radiant.multivariate")
\mathcal{L}
```
#### Arguments

app App to run when the desktop icon is double-clicked ("analytics", "marketing", "quant", or "base"). Default is "analytics"

#### Details

On Windows a file named 'radiant.bat' and one named 'update\_radiant.bat' will be put on the desktop. Double-click the file to launch the specified Radiant app or update Radiant to the latest version

#### Examples

```
## Not run:
radiant::win_launcher()
```
## End(Not run)

# <span id="page-7-0"></span>Index

launcher, [2](#page-1-0) lin\_launcher, *[2](#page-1-0)*, [3](#page-2-0) mac\_launcher, *[2](#page-1-0)*, [4](#page-3-0) radiant, [4](#page-3-0) radiant\_url, [5](#page-4-0) radiant\_viewer, [6](#page-5-0) radiant\_window, [6](#page-5-0)

win\_launcher, *[2](#page-1-0)*, [7](#page-6-0)